## Gebruik van de Huawei (E5776) Mobile WiFi Router in het buitenland

Deze Mobile WiFi Router kan probleemloos in het buitenland gebruikt worden. De router zal zich in eerste instantie automatisch aanmelden bij een aanwezig netwerk aldaar, net als een smartphone dat doet.

## **1. Verbinding maken met het internet:**

- De router is zó ingesteld dat hij op het thuisnetwerk in Nederland direct na het aanzetten automatisch verbinding maakt met het internet, zodat u direct via WiFi verbinding kunt maken en kunt internetten
- • Op een buitenlands mobiel netwerk moet deze verbinding handmatig gemaakt worden. Dit is uit

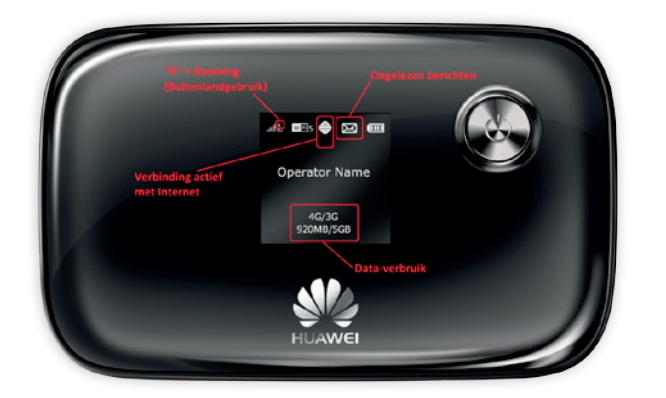

veiligheidsoverwegingen zo ingesteld, en om te beschermen tegen ongemerkt dataverbruik

• Hiervoor moet de router via een USB-kabel worden aangesloten op een pc en de software worden geïnstalleerd. Zie de afbeeldingen hieronder, en de begeleidende teksten erbij

Uitleg van de diverse symbolen in het schermpje van de Mobile WiFi Router.

Let op dat het wereldbolletje aangeeft dat er een geldige verbinding met het internet actief is.

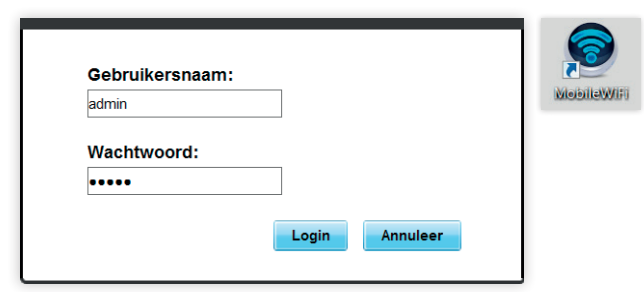

Klik dit programma-icoon aan om de besturingssoftware te starten. Er opent dan een **Web-Interface** in de browser waarin de Mobile WiFi Router bediend kan worden.

Handmatig in de browser kan ook: http://www.huaweimobilewifi.com/ of http://192.168.1.1

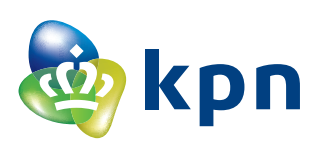

*Standaard gebruikersnaam = admin Standaard wachtwoord = admin*

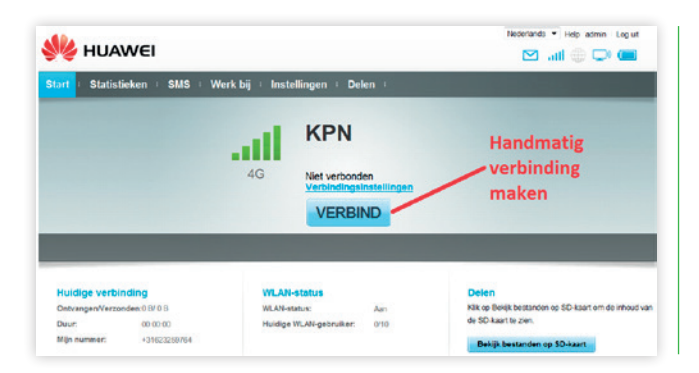

*Besef wel:*

- *• Dat data in het buitenland niet binnen de standaard databundel valt*
- *• Dat u de data bijna onzichtbaar verbruikt, zeker als u met meerdere*

**2. Notificaties:**

- • Bij 80% en bij 100% van de bundellimiet (en in het buitenland bij € 50,-) wordt een sms-bericht naar de gebruiker gestuurd om hem/haar hiervan op de hoogte te stellen
- Na de overschrijding van de limiet wordt data afgesloten ter bescherming van de gebruiker tegen een hoge rekening bij thuiskomst
- In de Mobile WiFi Router komen deze sms-berichten binnen op de SIM-kaart die erin zit
- **SIL HUAWEI**  $m \oplus n$  $\overline{a}$ Ontvannar Beste Kant, u ha<br>bereid: Wilt u do  $\Box$  KPN 2013/08/12 13:38:38 **HETER IT Pagine: 44**

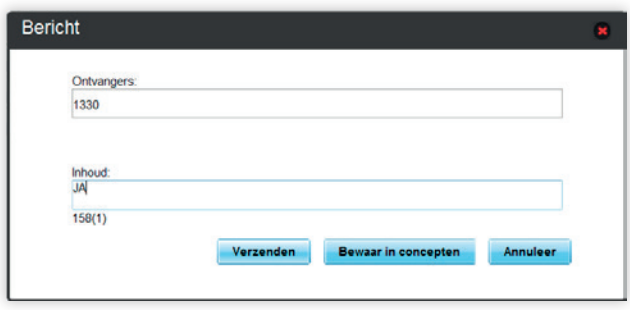

Als (bijvoorbeeld in het buitenland) de verbinding met het internet niet automatisch gemaakt wordt, moet deze handmatig gemaakt worden door op **Verbind** te klikken.

Onder de **Verbindingsinstellingen** kunnen eventueel de eigenschappen van de verbinding handmatig worden aangepast.

*gebruikers via WiFi op de Mobile WiFi Router bent aangemeld. Het aantal ontvangen en verzonden MB's kan wel al direct van het schermpje van de router worden afgelezen, om een indruk te krijgen*

- • Dit is in eerste instantie te zien d.m.v. een envelopje in het schermpje van de router (zie voorzijde)
- Om dit bericht te lezen, moet wederom de besturingssoftware (web interface) geopend worden op een pc. Zie de afbeeldingen hieronder
- • Om data weer vrij te geven, moet de gebruiker een sms terug sturen volgens de instructie in de ontvangen sms. Dit versturen kan via dezelfde software/web interface

Inkomende sms-berichten. Open het menu **sms**. Zie afbeelding hiernaast.

Aanmaken nieuw sms-bericht als antwoord.

## **3. Interessant alternatief voor smartphone gebruikers:**

- • Ga in de App Store op zoek naar de App **Huawei Mobile WiFi 2** en installeer deze
- • Meld uw smartphone via WiFi aan op de Mobile WiFi Router (WEP/WPA key invoeren)

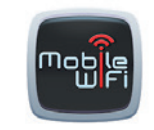

**HUAWEI Mobile W** 

GRATIS

\*\*\*\*\*

- • Start de App **Huawei Mobile WiFi 2** en voer gebruikersnaam **admin** en wachtwoord **admin** in
- • U kunt kunt nu op een heel gebruikersvriendelijke manier de meeste functies van de Mobile WiFi Router bedienen, zoals dit ook met de pc software gedaan kan worden
- Dus ook verbinding maken en verbreken, sms-berichten lezen etc

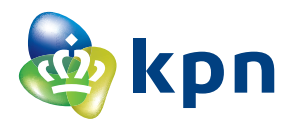